06 / 2008

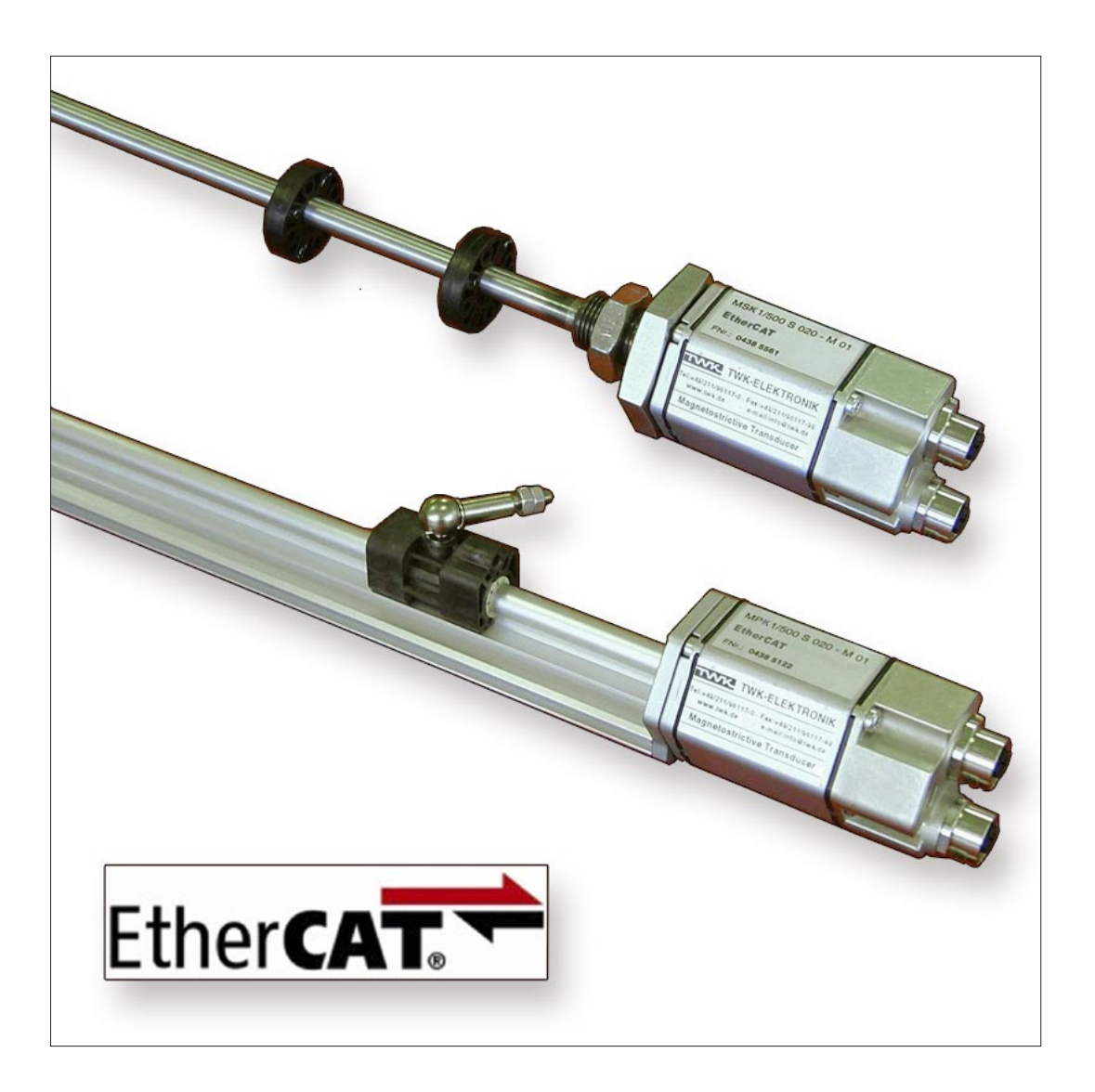

# **User Manual**

**TWK-ELEKTRONIK GmbH** · PB. 10 50 63 · D-40041 Düsseldorf · Tel.: +49/211/63 20 67 · Fax: +49/211/63 77 05 · info@twk.de · www.twk.de

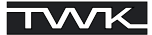

COPYRIGHT: The Operating Instructions MXK 11809 is owned by TWK-ELEKTRONIK GMBH and is protected by copyright laws and international treaty provisions.

> © 2007 by TWK-ELEKTRONIK GMBH POB 10 50 63 ■ 40041 Düsseldorf ■ Germany Tel. +49/211/63 20 67 ■ Fax +49/211/63 77 05 info@twk.de ■ www.twk.de

# **Table of Contents**

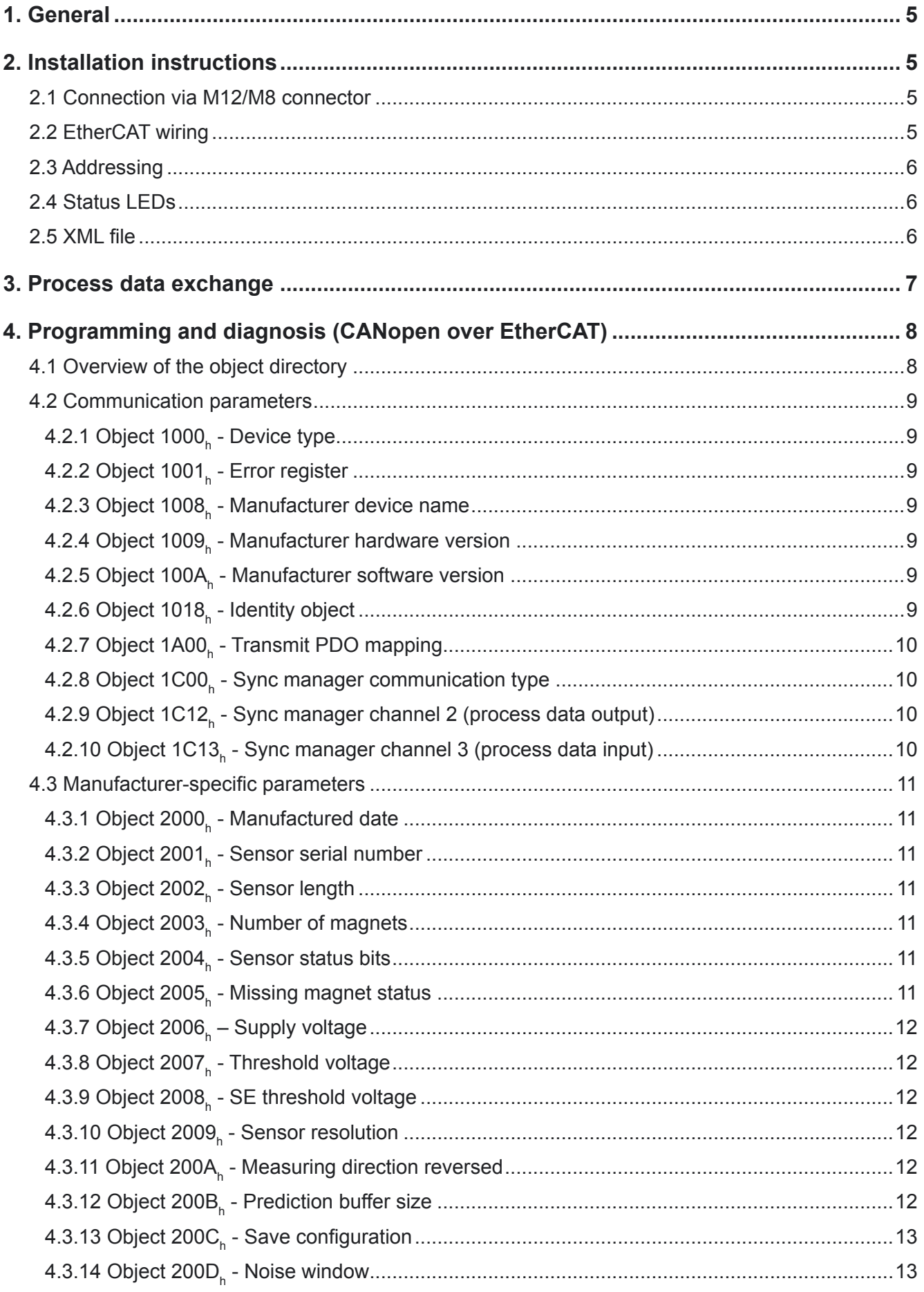

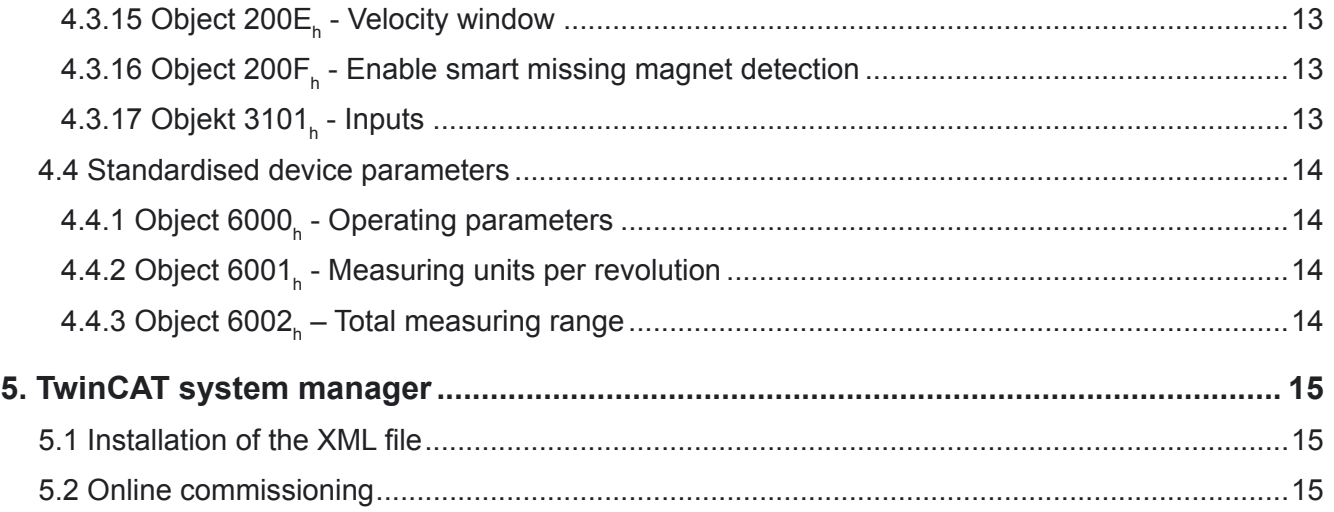

# <span id="page-4-0"></span>**1. General**

The magnetostrictive displacement transducers are designed for direct connection to the EtherCAT industrial Ethernet system. Use of the CANopen over EtherCAT message (CoE) enables parameters and diagnostic data to be handled as usual in the case of CANopen.

The EtherCAT specifications can be obtained from the EtherCAT Technology Group ETG (www.ethercat.org**)**.

#### **2. Installation instructions**

#### **2.1 Connection via M12/M8 connector**

The " ...M01" type Magnosens displacement transducers have separate connectors for the supply and the EtherCAT system.<br>Device connectors:

- M12x4 D-coded socket: Bus in - M12x4 D-coded socket: Bus out
- 

- M8x4 pins: 24 V voltage supply

In and out are marked on the device.

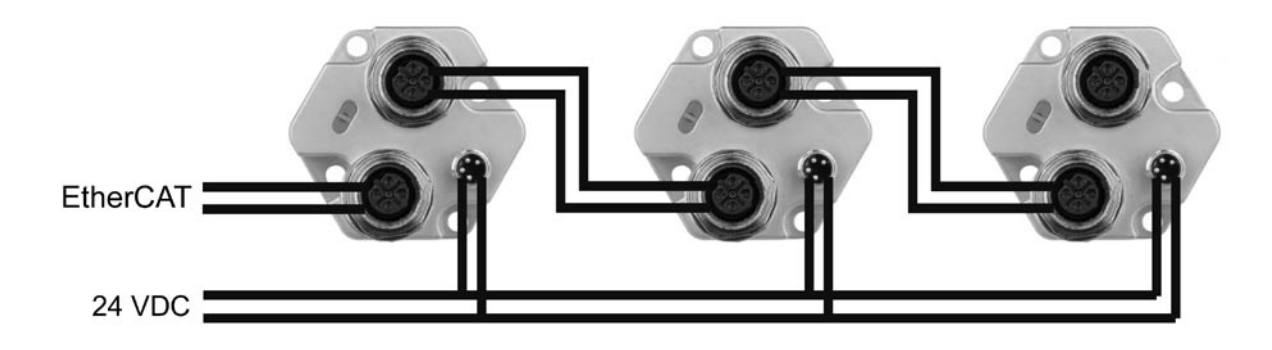

(See data sheet 11791 for connector assignment)

#### **2.2 EtherCAT wiring**

The physical characteristics of the interface are based on the 100BASE-TX Ethernet standard in accordance with ISO/ I EC 8802-3.

As a result of this:

- The EtherCAT cable must at least meet the requirements according to CAT5.
- The max. cable length between two subscribers may be 100 m.
- Setting the baud rate is not possible/necessary.

In the case of EtherCAT, the network topology normally has a linear structure. However, tree structures or branch-off lines may also be implemented by means of bus modules with an integrated switch port.

In contrast to the EDP networks which are usual today, hubs are not permissible, and a standard switch is only permitted directly to the rear of the master (the first subscriber must then possess a MAC address).

For wiring purposes, we recommend pre-assembled data cables with M12 connectors moulded on at both ends. These can be ordered from us in various lengths (see data sheet 11791).

Terminating resistors are not necessary.

# <span id="page-5-0"></span>**2.3 Addressing**

Manually setting the subscriber address is not necessary. It is assigned automatically by the EtherCAT master in accordance with the physical sequence in the bus.

# **2.4 Status LEDs**

Four LEDs are housed behind the inspection port in the displacement transducer's connecting cap. These have the following meanings:

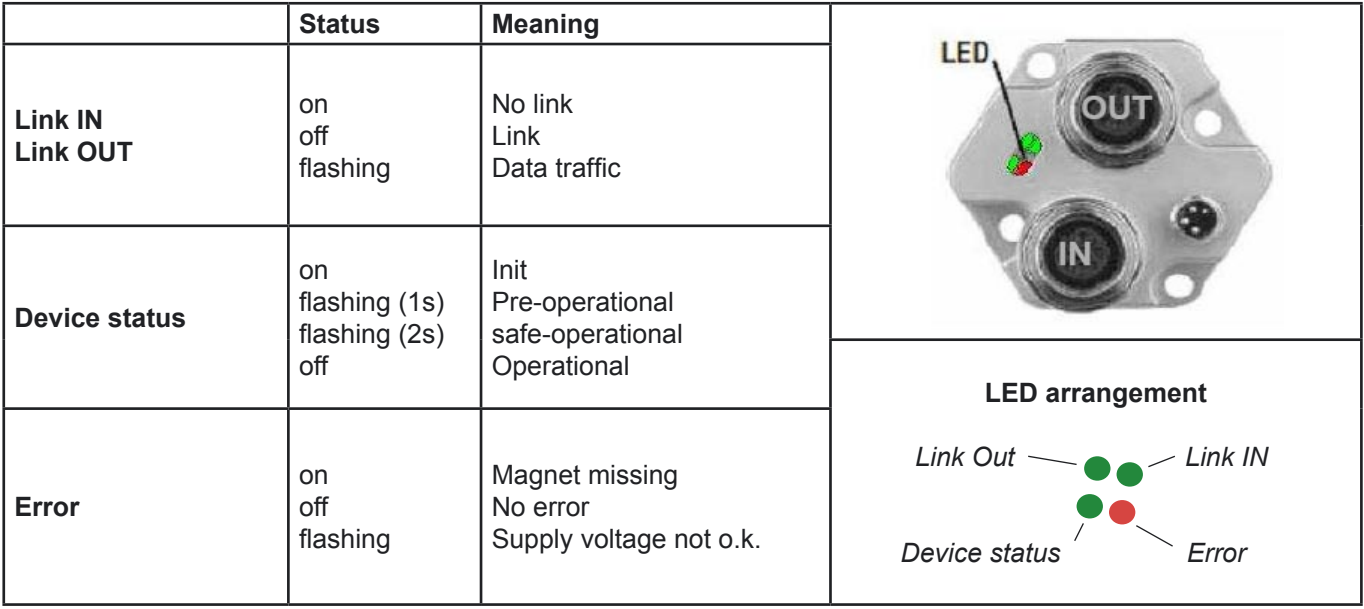

#### **2.5 XML file**

An XML file is supplied on a CD-ROM to integrate the displacement transducer into a project planning tool. This describes the features of the EtherCAT subscriber in the standardised XML format.

After integrating the XML file into the project planning tool (e.g. TwinCAT System Manager from Beckhoff), the displacement transducer can be integrated off-line into the bus. However, access to the parameters and diagnostic information (CANopen over EtherCAT) is only possible after reading these out (online) from the displacement transducer. See [Chapter 5.](#page-14-0)

# <span id="page-6-0"></span>**3. Process data exchange**

The displacement transducer transmits 10 bytes of input data in a process data object (PDO). These include:

- 2 bytes of status information
- 4 bytes of position data
- 4 bytes of speed data

The output data definition (mapping) cannot be changed.

# **Data format**

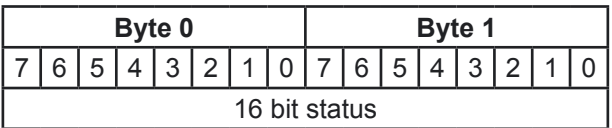

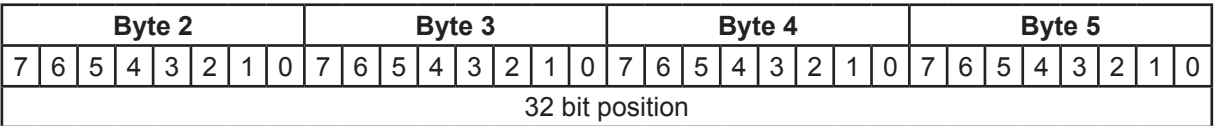

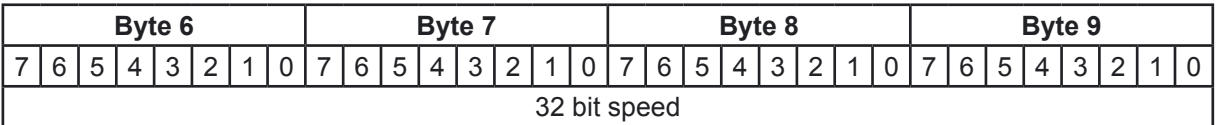

The position and the speed value are depicted in Intel format (Little Endian).

# **Status byte**

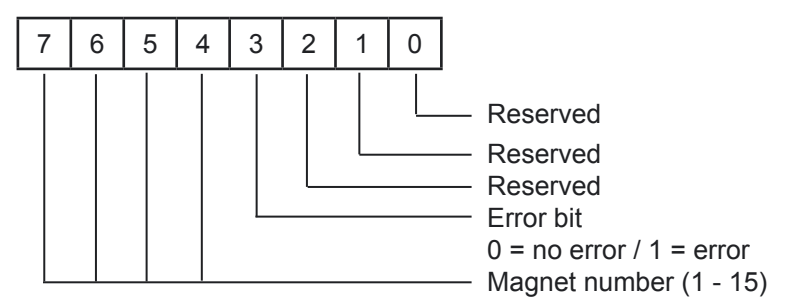

# **Position**

The displacement transducer's resolution (µm per step) and measurement direction (descending or ascending signal) can be changed via the CoE parameters 2009<sub>ĥ</sub> and 200A<sub>ĥ</sub>. Failsafe storage of the modified parameters is carried out via the CoE parameter 200 $\textsf{C}_\textsf{h}$ . See [Chapters 4.3.10](#page-10-0) and [4.3.13](#page-12-0).

#### **Speed**

The speed unit is mm/step. It cannot be changed. The speed is depicted with a prefix, i.e. magnet movement from the sensor head towards the end of the rod results in a positive speed value, movement from the end of the rod to the sensor head results in a negative speed value.

# <span id="page-7-0"></span>**4. Programming and diagnosis (CANopen over EtherCAT)**

# **4.1 Overview of the object directory**

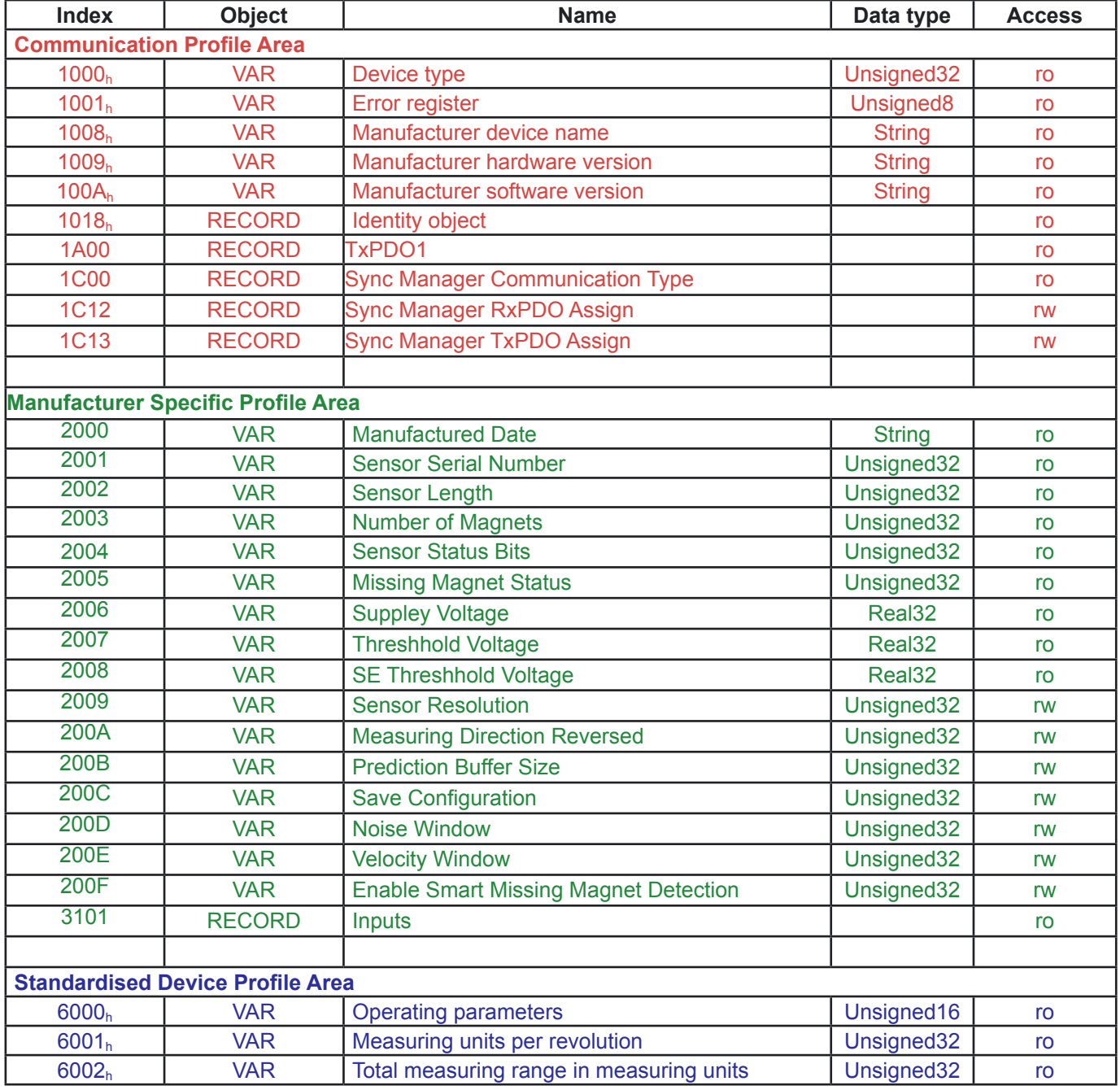

# <span id="page-8-0"></span>**4.2 Communication parameters**

# **4.2.1 Object 1000<sub>h</sub> - Device type**

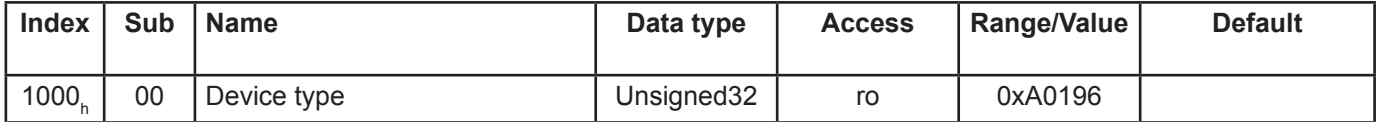

# **4.2.2 Object 1001h - Error register**

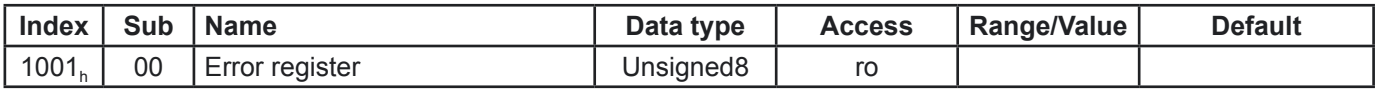

Not currently used.

# 4.2.3 Object 1008<sub>h</sub> - Manufacturer device name

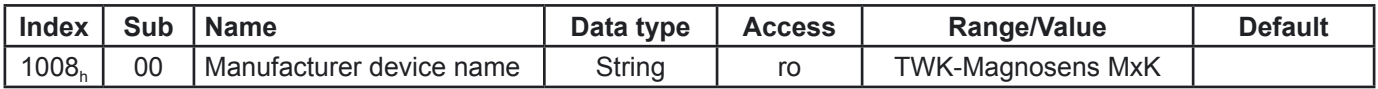

#### 4.2.4 Object 1009<sub>h</sub> - Manufacturer hardware version

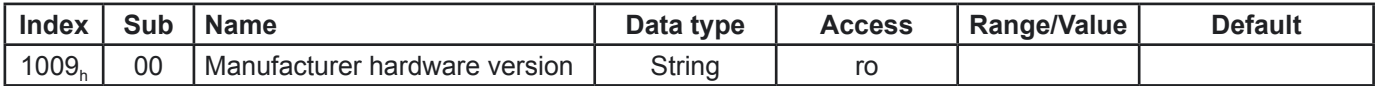

Contains the current manufacturer hardware version e.g.: "1"

# **4.2.5 Object 100Ah - Manufacturer software version**

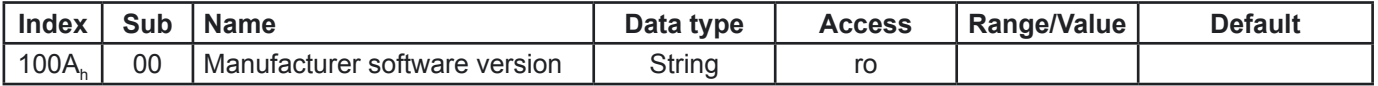

Contains the current manufacturer software version e.g.: "1.19"

# **4.2.6 Object 1018<sub>h</sub> - Identity object**

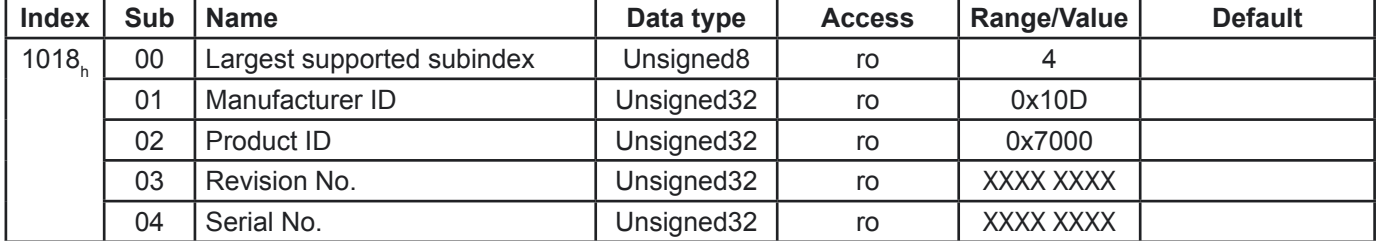

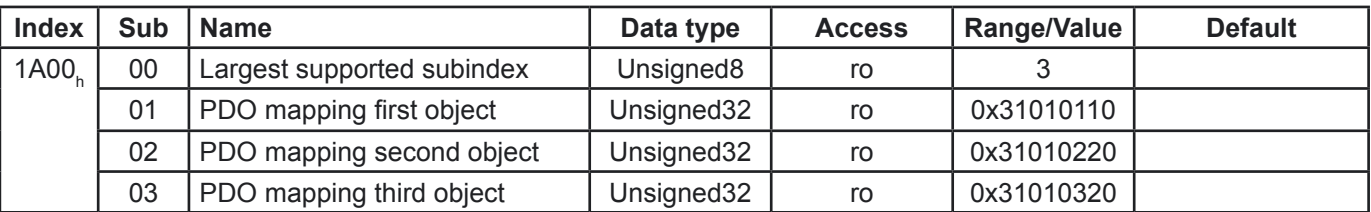

# <span id="page-9-0"></span>4.2.7 Object 1A00<sub>h</sub> - Transmit PDO mapping

The object 1A00<sub>h</sub> determines the content of the process data message.

# 4.2.8 Object 1C00<sub>h</sub> - Sync manager communication type

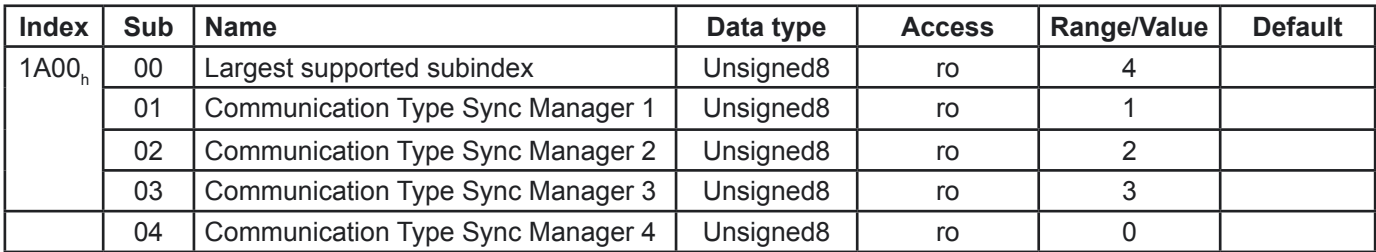

#### **Sync Manager Communication Types:**

- 0 unused<br>1 mailbox
- 1 mailbox receive (master to slave)<br>2 mailbox send (slave to master)
- mailbox send (slave to master)
- 3 process data output
- 4 process data input

# 4.2.9 Object 1C12<sub>h</sub> - Sync manager channel 2 (process data output)

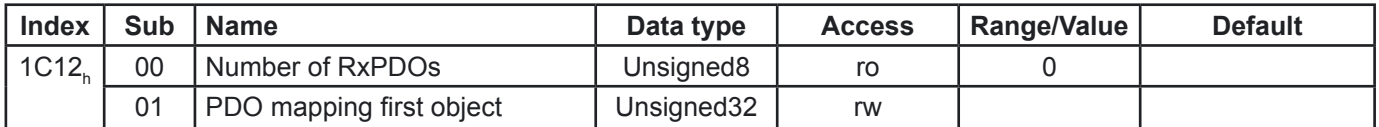

The displacement transducer does not receive any process data from the master.

#### 4.2.10 Object 1C13<sub>h</sub> - Sync manager channel 3 (process data input)

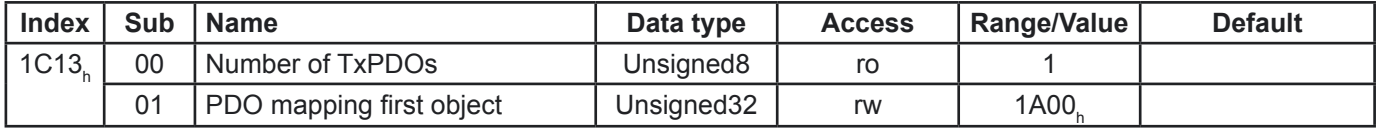

#### <span id="page-10-0"></span>**4.3 Manufacturer-specific parameters**

# **4.3.1 Object 2000<sub>h</sub> - Manufactured date**

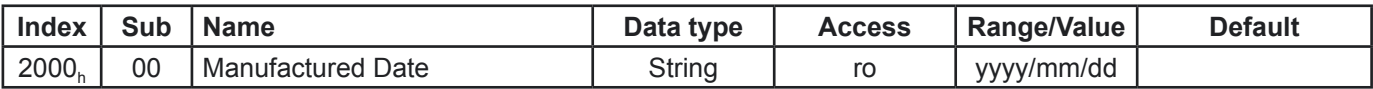

# 4.3.2 Object 2001<sub>h</sub> - Sensor serial number

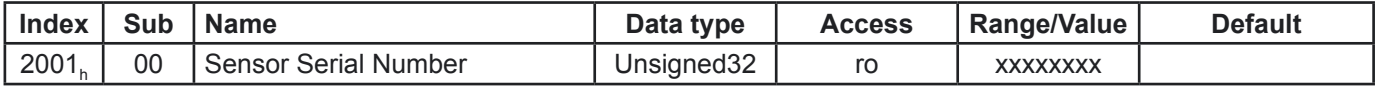

# 4.3.3 Object 2002<sub>h</sub> - Sensor length

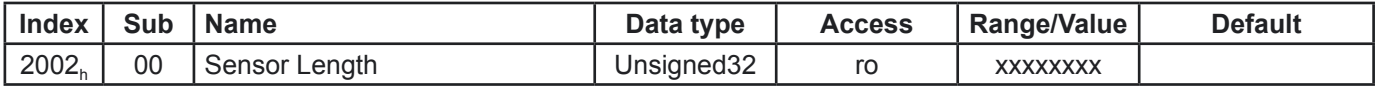

Measurement range of the displacement transducer in mm.

# 4.3.4 Object 2003<sub>h</sub> - Number of magnets

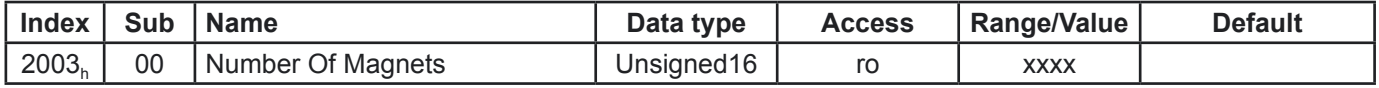

Number of magnets which are supported.

# 4.3.5 Object 2004<sub>h</sub> - Sensor status bits

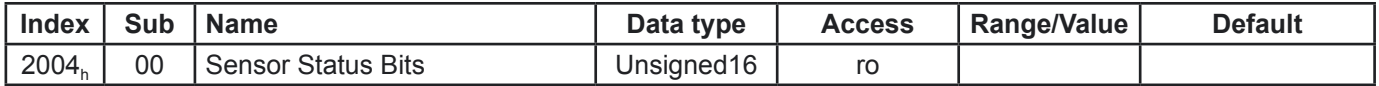

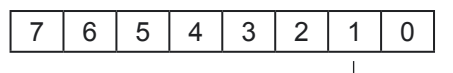

Sensor error

# 4.3.6 Object 2005<sub>h</sub> - Missing magnet status

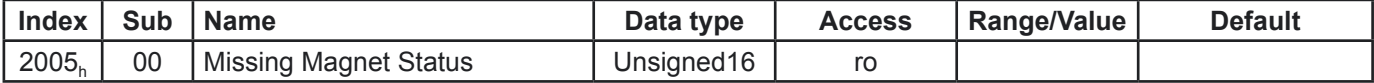

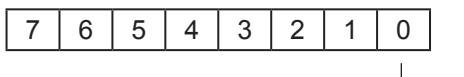

Magnet missing

#### <span id="page-11-0"></span>4.3.7 Object 2006<sub>h</sub> - Supply voltage

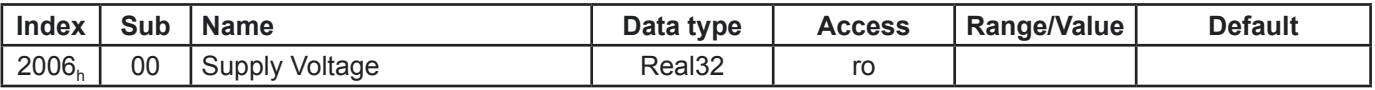

Display of the current supply voltage.

# **4.3.8 Object 2007<sub>h</sub> - Threshold voltage**

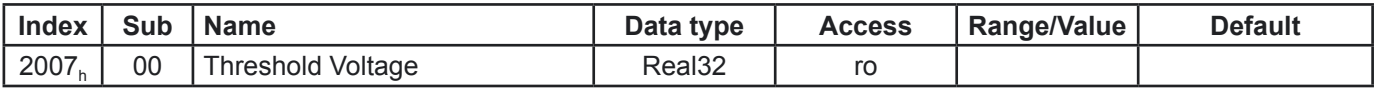

# 4.3.9 Object 2008<sub>h</sub> - SE threshold voltage

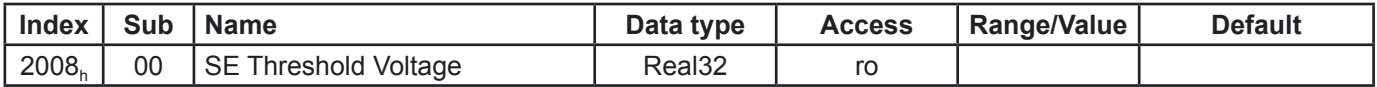

# **4.3.10 Object 2009<sub>h</sub> - Sensor resolution**

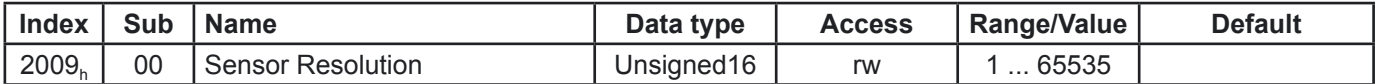

This parameter can be used to set the displacement transducer's resolution in µm. E.g. a value of 10 results in a resolution of 10 µm per step.

# 4.3.11 Object 200A<sub>h</sub> - Measuring direction reversed

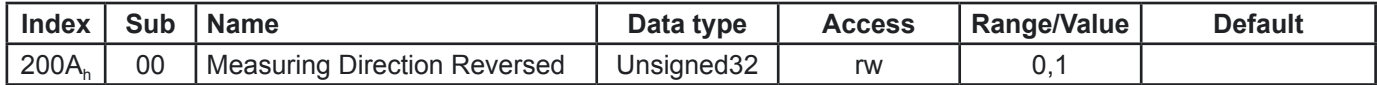

Measuring direction setting:  $0 =$  ascending signal from the sensor head to the end of the rod 1 = descending signal from the sensor head to the end of the rod

# 4.3.12 Object 200B<sub>h</sub> - Prediction buffer size

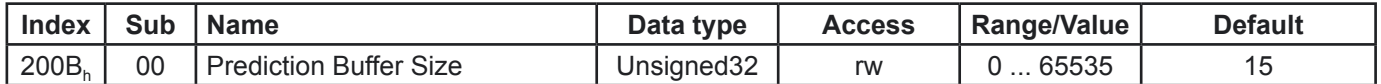

Setting this buffer establishes mean value formation. Based on the values stored in the buffer, this provides a prediction of the measured value until a new, true (measured) value is received. The pre-set value of 15 has proved practicable here. Attention: A high value influences the displacement transducer's reaction time.

# <span id="page-12-0"></span>**4.3.13 Object 200C<sub>h</sub> - Save configuration**

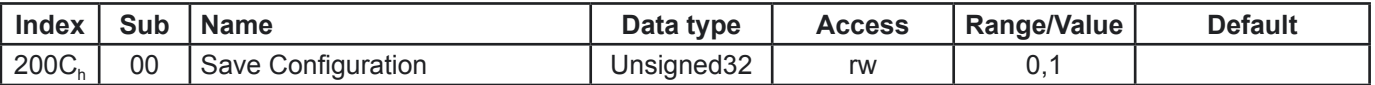

Writing a 1 into this parameter leads to the parameters' being saved in the failsafe EEPROM. After saving, the transducer resets the value to 0.

#### **4.3.14 Object 200D<sub>h</sub> - Noise window**

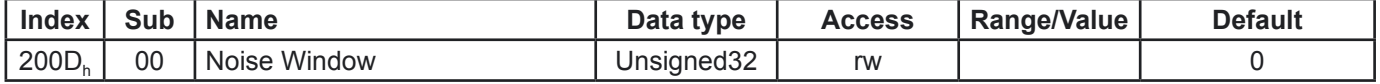

For multi-magnet measurement only.

If a value greater than 0 is entered here, a missing position ring is not reported in the status byte but by means of an abrupt change in this magnet's actual value by the value which has been entered. Also see 4.3.16.

# **4.3.15 Object 200Eh - Velocity window**

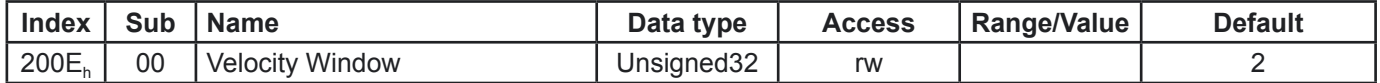

Determines the time basis for speed recording.

#### **4.3.16 Object 200Fh - Enable smart missing magnet detection**

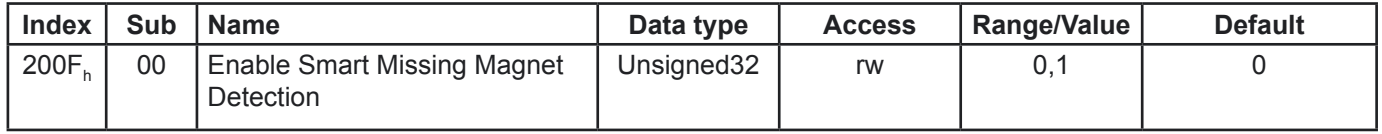

For multi-magnet measurement only.

Enabling this function prevents the position value from drifting to the next available magnet in the event of magnet loss. If a value is entered in object 200D<sub>n</sub>, the position value for the lost magnet jumps by this value; otherwise, it remains set to the last valid position value.

#### **4.3.17 Objekt 3101, - Inputs**

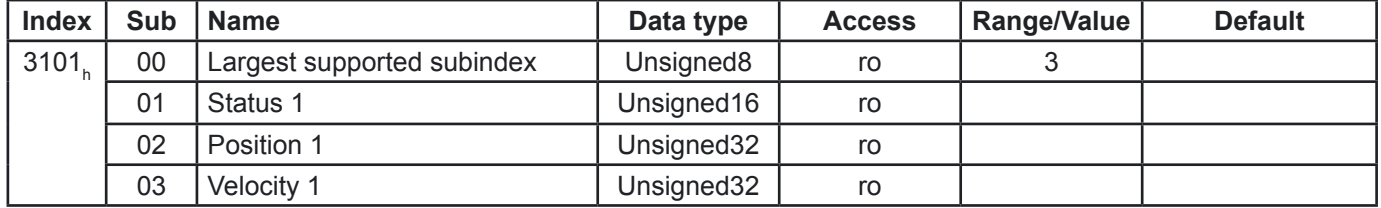

#### <span id="page-13-0"></span>**4.4 Standardised device parameters**

# 4.4.1 Object 6000<sub>h</sub> - Operating parameters

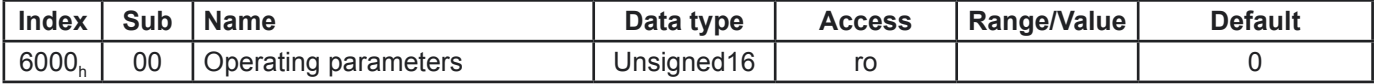

Not currently used.

# **4.4.2 Object 6001<sub>h</sub> - Measuring units per revolution**

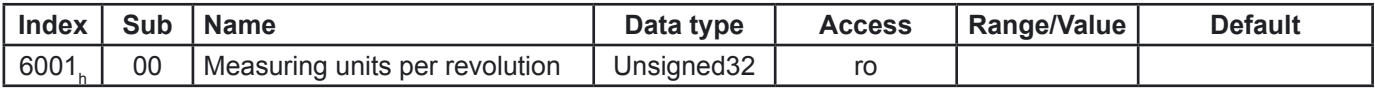

Display of the set resolution in  $µm$ .

# 4.4.3 Object 6002<sub>h</sub> – Total measuring range

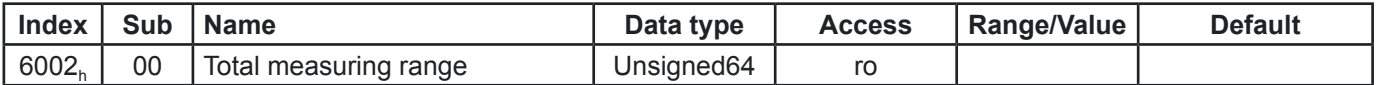

Display of the total number of steps (measuring range of the displacement transducer / set resolution).

# <span id="page-14-0"></span>**5. TwinCAT system manager**

#### **5.1 Installation of the XML file**

- Copy the enclosed XML file to the **..\Twincat\Io\Ethercat** directory
- Start the TwinCAT system manager

#### **5.2 Online commissioning**

If the system is connected and capable of running, reading-in the bus structure online is the simplest option. This procedure is described here.

Create a new project, mark "I/O devices" and click onto the "wand".

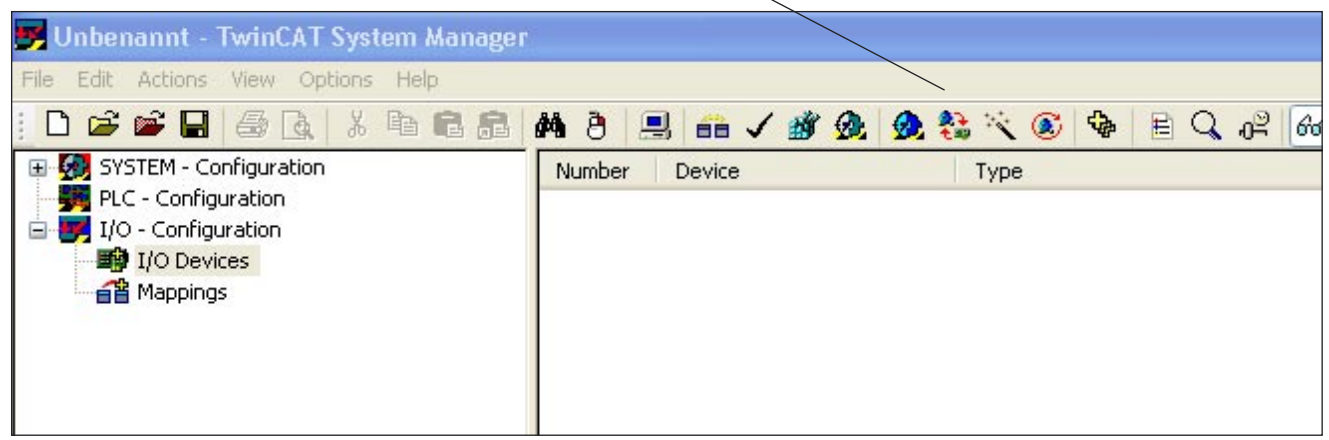

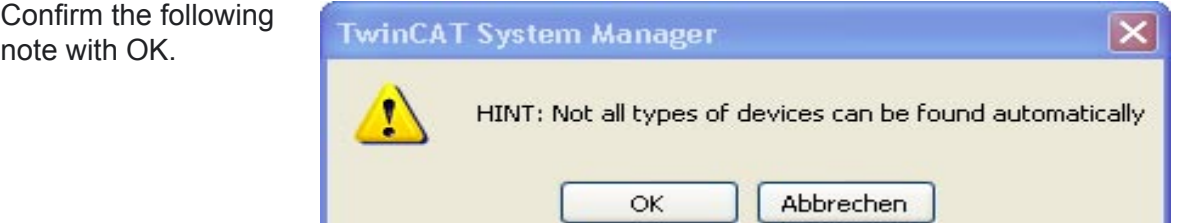

TwinCAT should then locate your network card. Confirm this with OK.

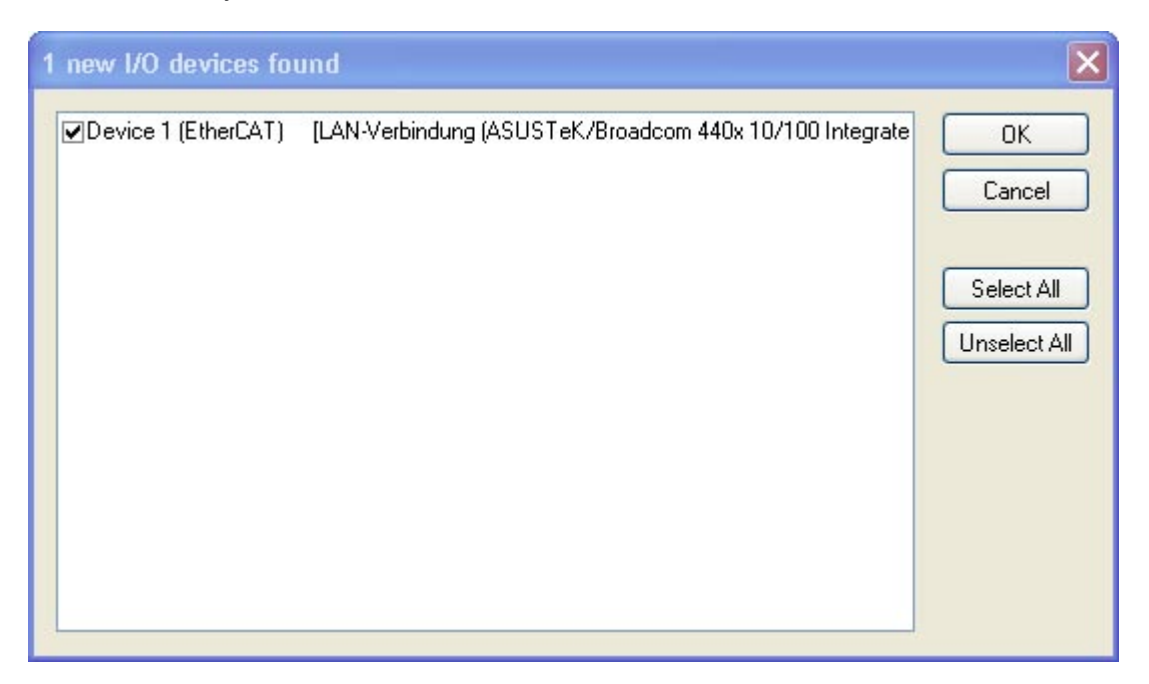

After confirming the following dialogue with "Yes", all connected devices should be located. In this case, the EtherCAT master (device 1), a Beckhoff bus terminal with I/O modules and the TWK displacement transducer (Magnosens).

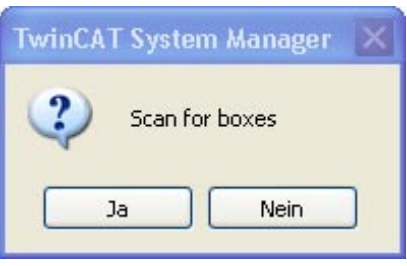

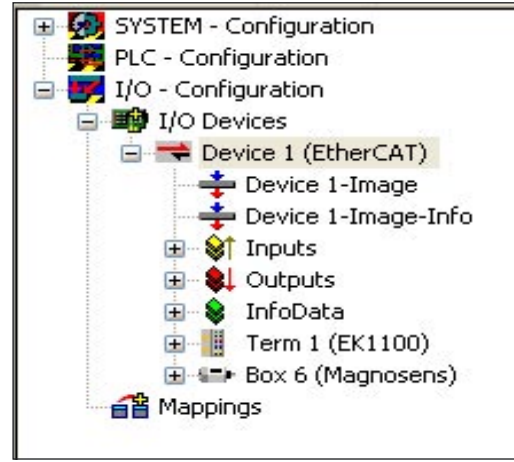

If the so-called free run is now also activated, the I/O data are exchanged in the acyclical data traffic and can be monitored in the TwinCAT.

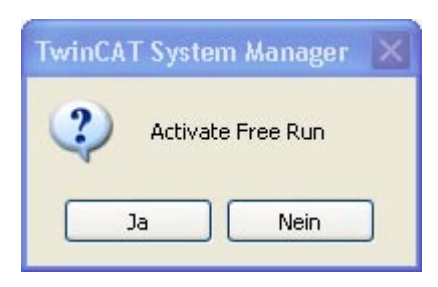

Clicking onto the Magnosens "Inputs" displays the displacement transducer's input data.

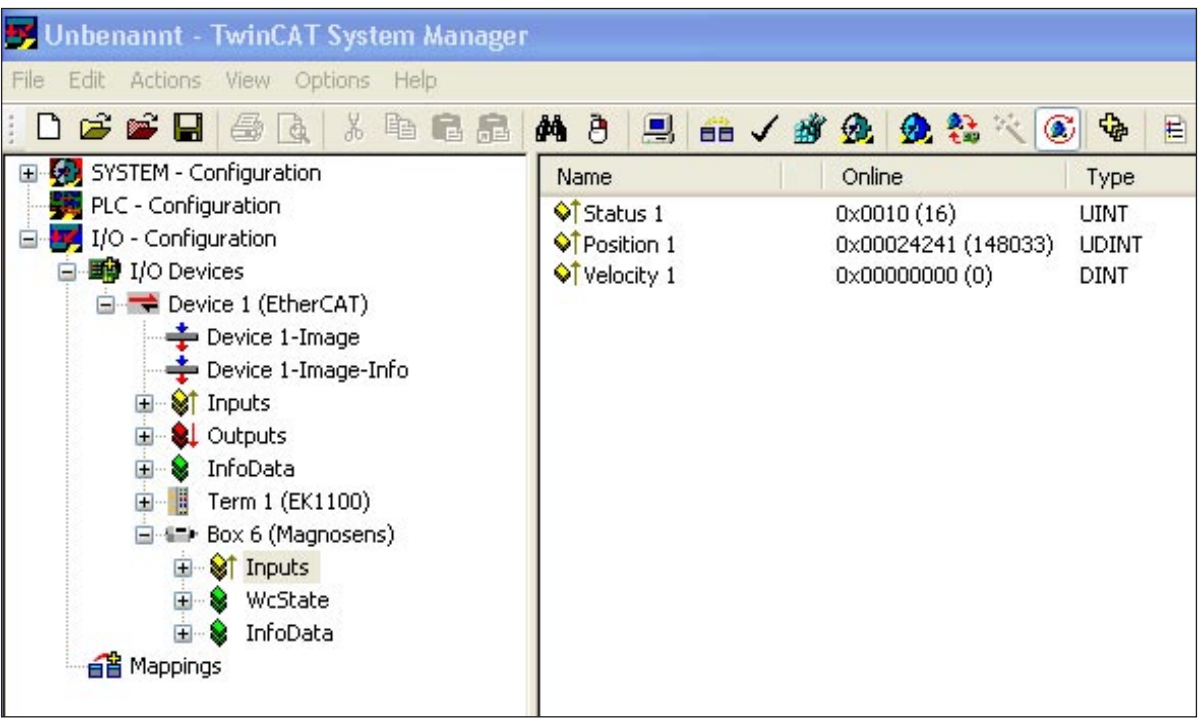

If you click onto the Magnosens itself instead, the following screen's register takes you to the displacement transducer's configuration and parameterisation.

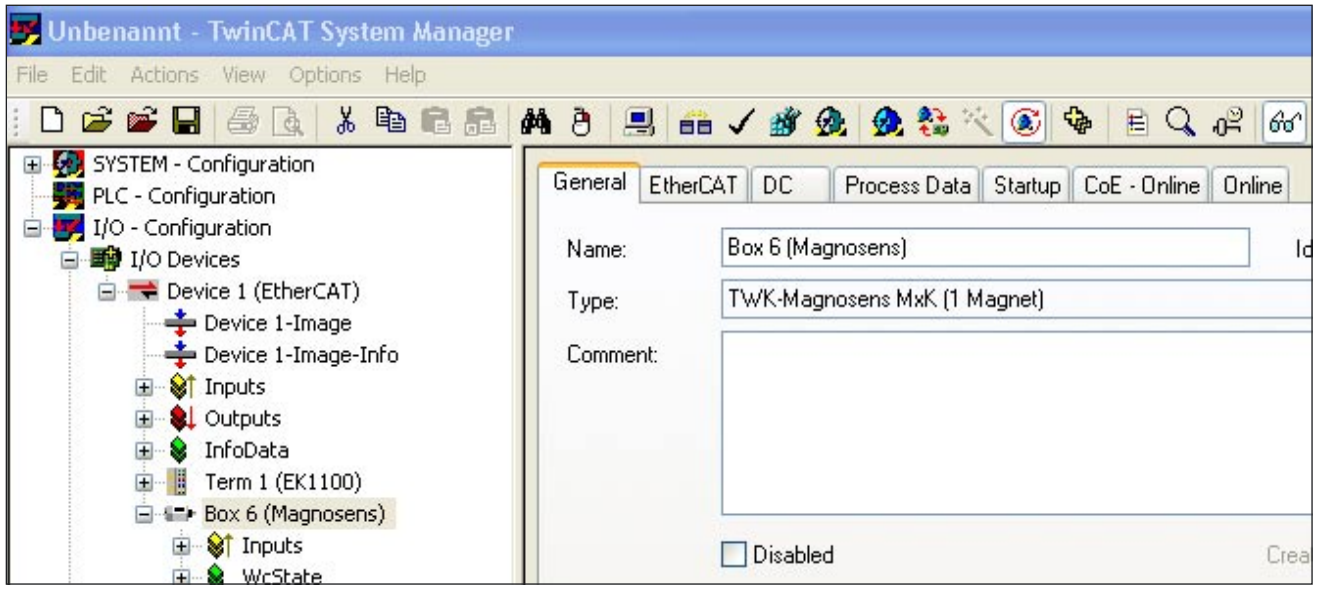

The CoE online register accesses the parameter and diagnostic data. All parameters identified with "RW" can be changed. The description of the parameters can be found in [Chapter 4](#page-7-0). Do not forget to subsequently save the parameters in a failsafe manner via parameter 200 ${{\mathsf C}_{\mathsf h}}.$ 

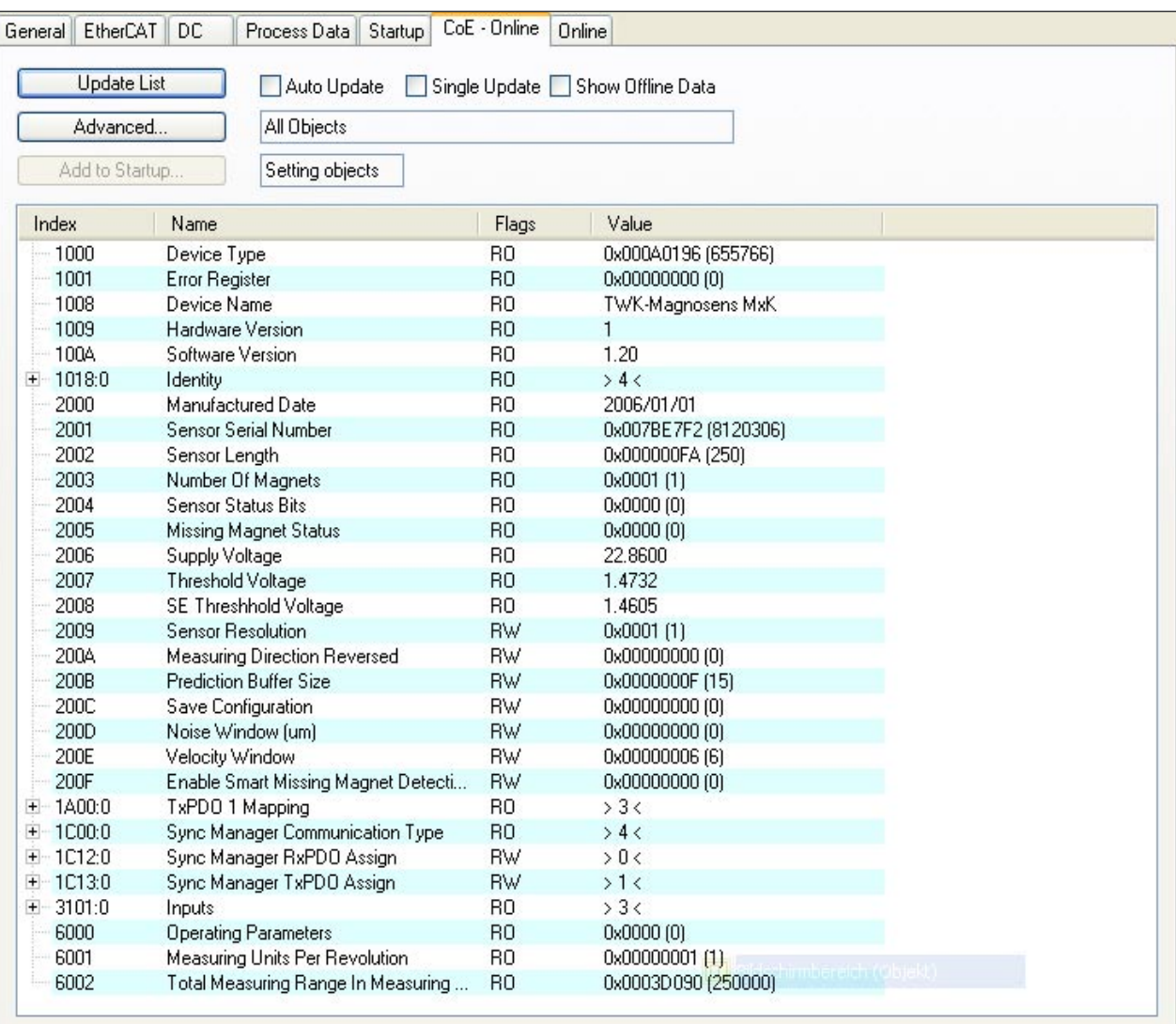